- 1. Les mauvaises habitudes à perdre
- **Ne jamais ouvrir un document directement sur un support de stockage amovible**
	- % Copier d'abord le document sur le disque dur (explorateur de fichiers), l'ouvrir depuis le disque dur, travailler, le fermer, et dupliquer à nouveau vers la disquette.
- 1.1. Règles d'édition de texte à respecter
- **Ne pas aligner du texte avec une suite de caractères [Espace]** % Utiliser la mise en forme de paragraphe, par le retrait à gauche et le retrait de première ligne.
- **Ne pas décaler le début d'un paragraphe avec une tabulation** % Utiliser la mise en forme de paragraphe, par le retrait de première ligne.
- **Ne pas placer 2 tabulations successives dans une ligne** % Placer des taquets de tabulation sur la règle, sur lesquels les tabulations aligneront les textes à gauche, à droite, …
- **Ne pas passer à la page suivante en insérant des paragraphes (lignes) vides** % Insérer un saut de page (forcé) ; raccourci clavier par [Ctrl] + [Entrée] sur MS Word.
- **Ne pas saisir des textes ou mots entièrement en majuscules, exceptés les sigles et noms propres**
	- % Utiliser la mise en forme de caractères, définir le format de police de caractères en majuscule, mieux : définir un style de caractères.
- **Ne pas créer l'espace après un titre de paragraphe par un paragraphe (ligne) vide** % Utiliser la mise en forme de paragraphe, par l'espacement après le paragraphe.
- **Ne pas utiliser les outils de la barre de dessin (schémas, …) directement sur une page Word**
	- % Utiliser la commande Insertion | Objet… , Image Microsoft Word ; une nouvelle page apparaît, dessiner (même en dehors du cadre pointillés), ajuster les délimiteurs, et fermer la page.
- 1.2. Règles de traitement de texte à respecter
- **Ne laisser aucun style 'Normal' dans votre document**
	- % Créer vos styles de texte personnalisés, nommés par exemple [Texte1], [Texte2], [Liste1], [Liste2], …
- **Ne pas avoir 2 paragraphes de noms de style identiques mais de mise en forme différente.** % A chaque mise en forme différente (caractères, retraits, puces, …), créer un nouveau style.
- **Ne pas saisir manuellement les numéros de titre de paragraphe**
- % Définir la structure du document par les styles de niveau [Titre 1], [Titre 2], [Titre 3], … par la boîte de style ou en mode plan,
	- % Appeler le format de numérotation automatique hiérarchisée.
- **Ne pas saisir manuellement le sommaire avec les numéros de pages**
	- % Si le plan a été défini par les styles de titre, insérer une table des matières automatique.
- 1.3. Règles complémentaires recommandées
- **Activer l'affichage des caractères non imprimables (espaces, tabulations, paragraphes, …)**

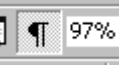

% … par le bouton ci-contre sous MS Word, il permet de déceler plus rapidement les problèmes de mise en page.

- **Pas de mise en forme de caractères manuelle (gras, italique, ...) à l'intérieur d'un paragraphe**
	- % Créer un style de caractère qui définit le sens de la mise en valeur que vous désirez.
- **Eviter espaces et caractères accentués dans les noms de fichiers**
	- % Distinguer les mots du nom de fichier en donnant une majuscule à chaque initiale, ou en séparant les mots par le caractère '\_' (touche 8).
- **Dès que l'avancement du document a été conséquent (quelques jours de travail), enregistrer sous un autre nom : Stage\_Societe1.doc , Stage\_Societe2.doc , …**

Le premier moyen de mesurer la qualité des méthodes de traitement de texte utilisées dans le document est de supprimer toutes les mises en formes manuelles : Edition | Sélectionner tout , puis [Ctrl]+[Espace].

### 2. Automatisations auxquelles il faut penser

- Numérotation de page
- Entête, pied de page
- Renvoi
- 3. Comment commencer le rapport

### 3.1. Document de base

- Saisir sans aucune mise en forme les 2 à 3 premiers titres de paragraphes de niveau 1, incluant 1 à 2 paragraphes de texte
- Enregistrer afin de donner un nom et de faciliter les sauvegardes ultérieures.
- Définir les marges du document
	- % Exemple : 2cm à gauche et à droite, en haut et en bas, entête et pied de page à 1 cm.

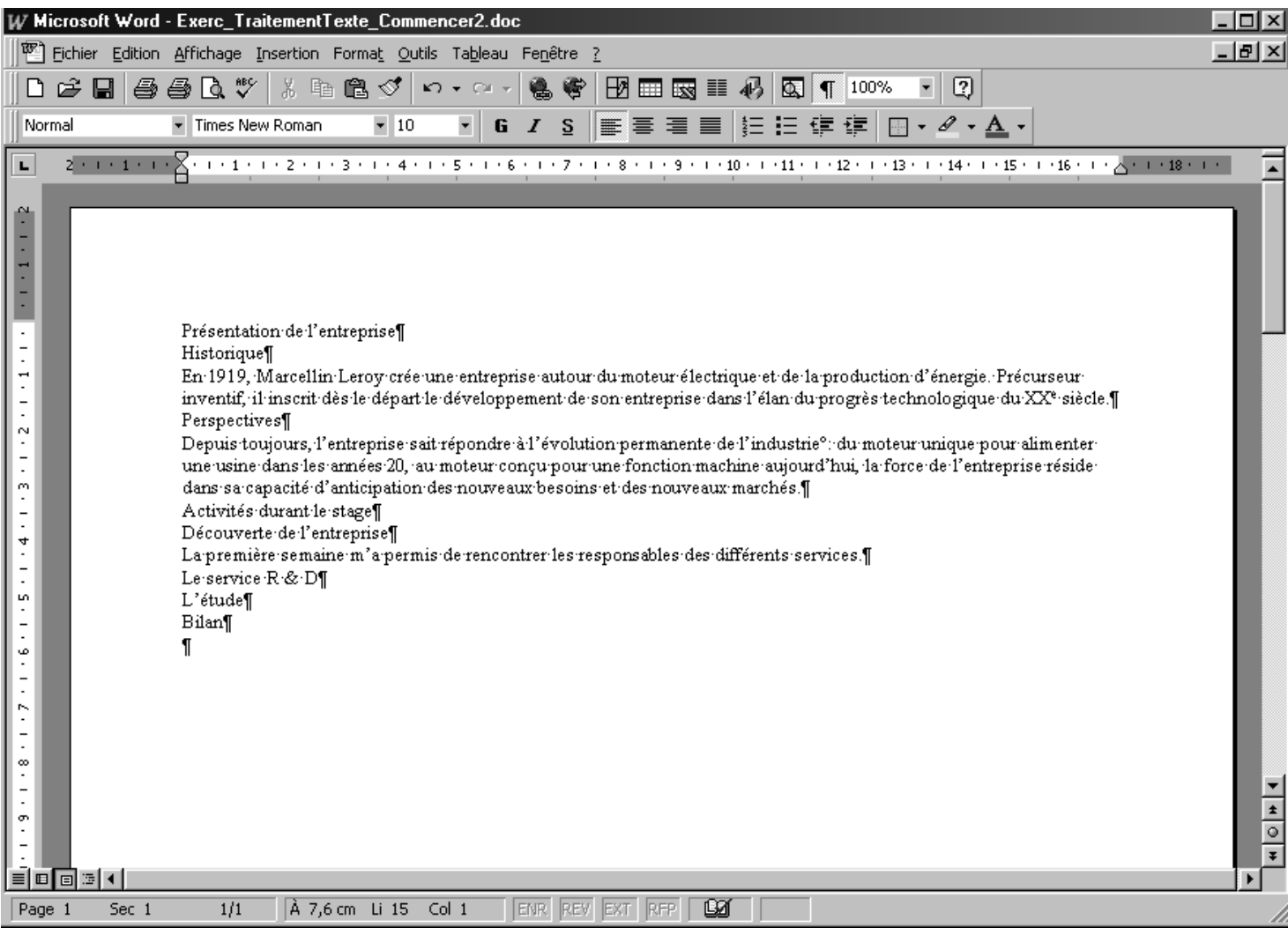

## 3.2. Style de base

- Sélectionner tout le texte
- Mettre en forme les caractères pour le texte de base; ex. : taille 12, retrait de 1ère ligne 1 cm, interligne 1,5 ligne  $\bullet$
- Créer votre style de texte de base, par exemple [Texte 1]  $\bullet$

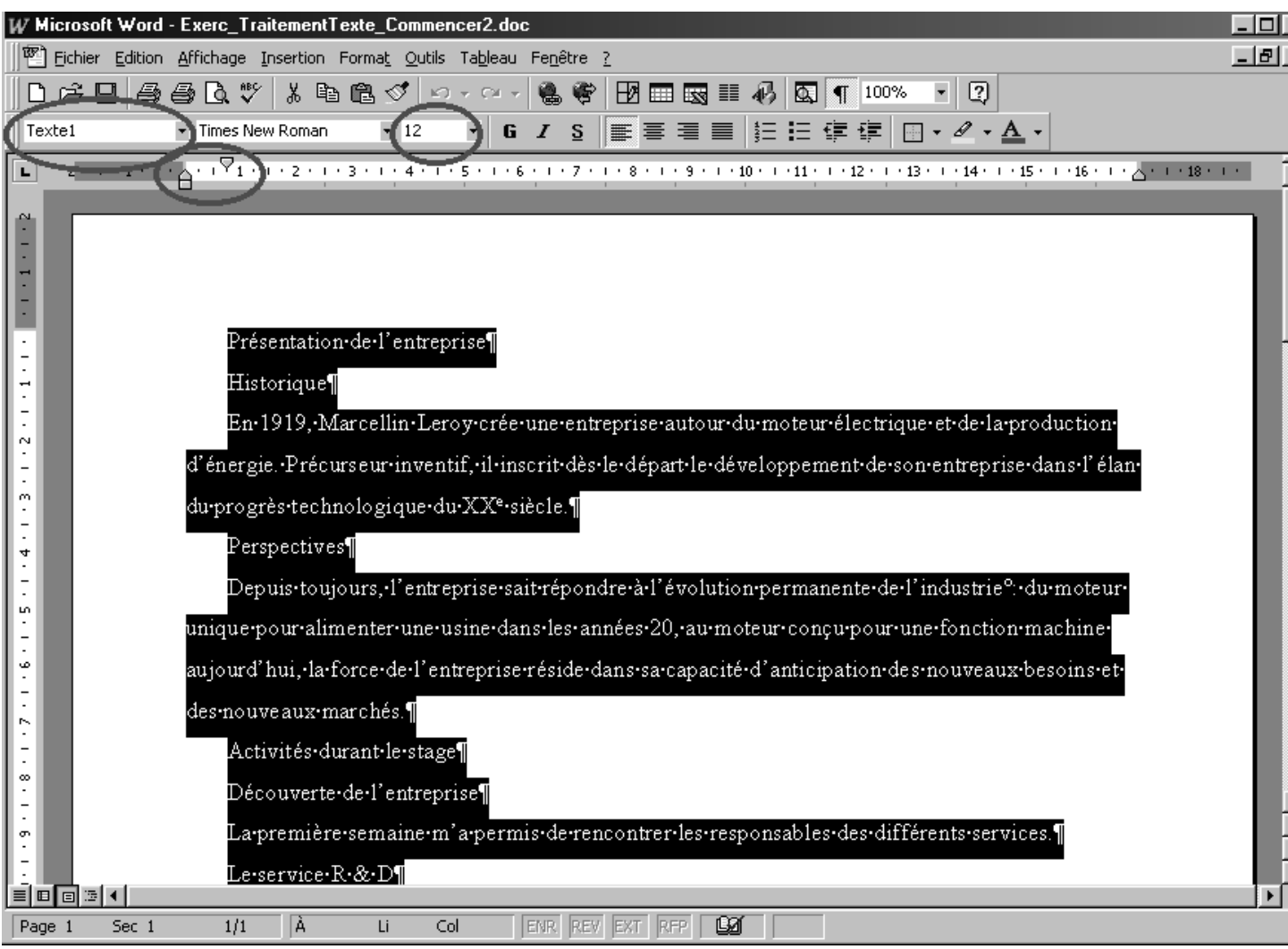

# 3.3. Structure hiérarchique de base

• Sélectionner chacun des titres de paragraphe, et lui appliquer le style de titre correspondant à son niveau.

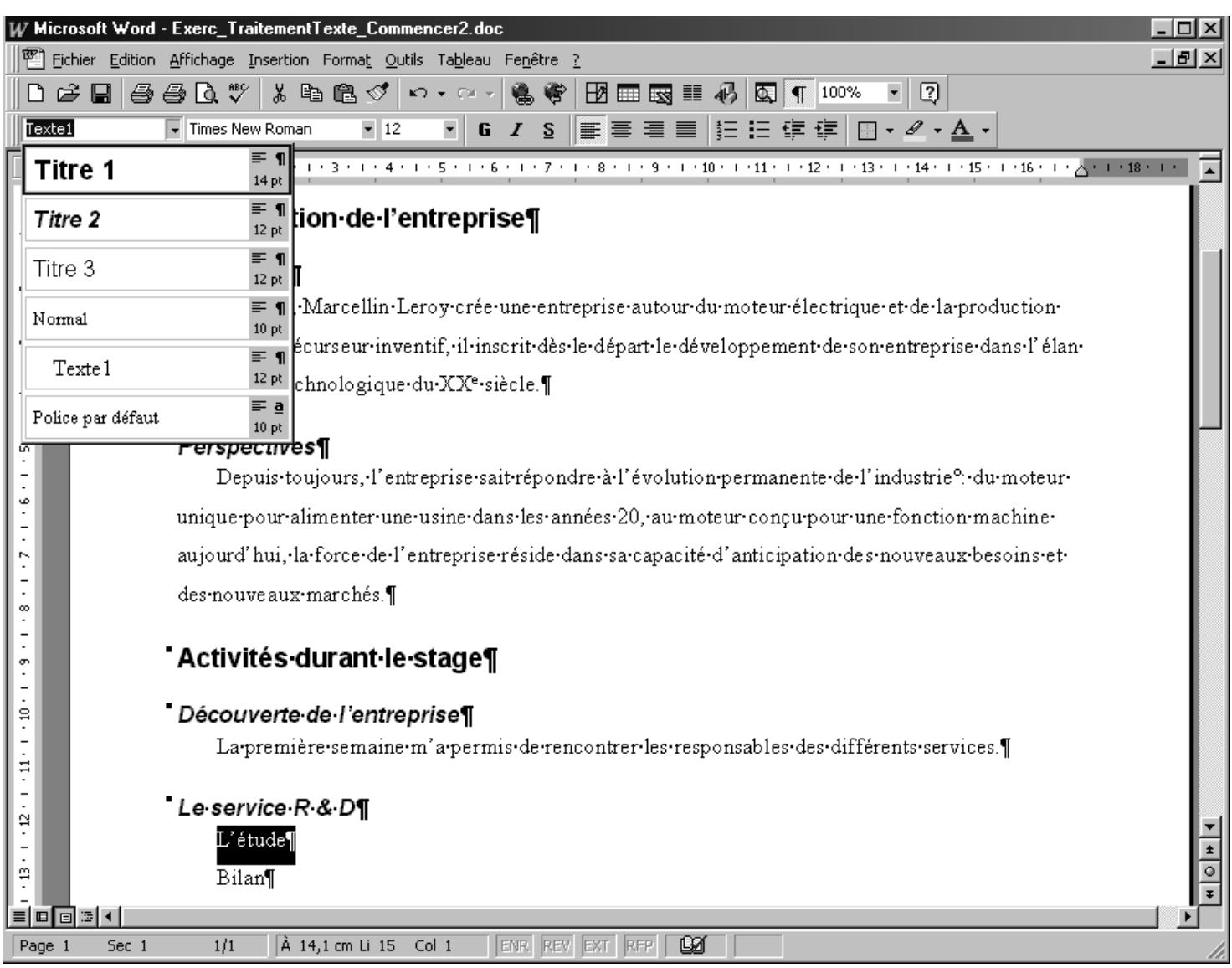

## - - - - de type 'rapport de stage' sous Microsoft Office ?

### 3.4. Numérotation des titres de paragraphes

- Sélectionner le premier titre de paragraphe de niveau 1
- Appeler la commande de numérotation hiérarchique, et choisir une numérotation associée aux styles de titres

Tous les titres de paragraphes sont alors numérotés. La création d'un nouveau titre de paragraphe par le style [Titre n] met à jour automatiquement la numérotation. Pour travailler plus facilement sur la structure du rapport, basculer l'affichage en mode 'Plan'.

Vous pourrez modifier les mises en formes automatiques des différents styles de titre et de texte, mais préoccupezvous d'abord de compléter le contenu de votre rapport.

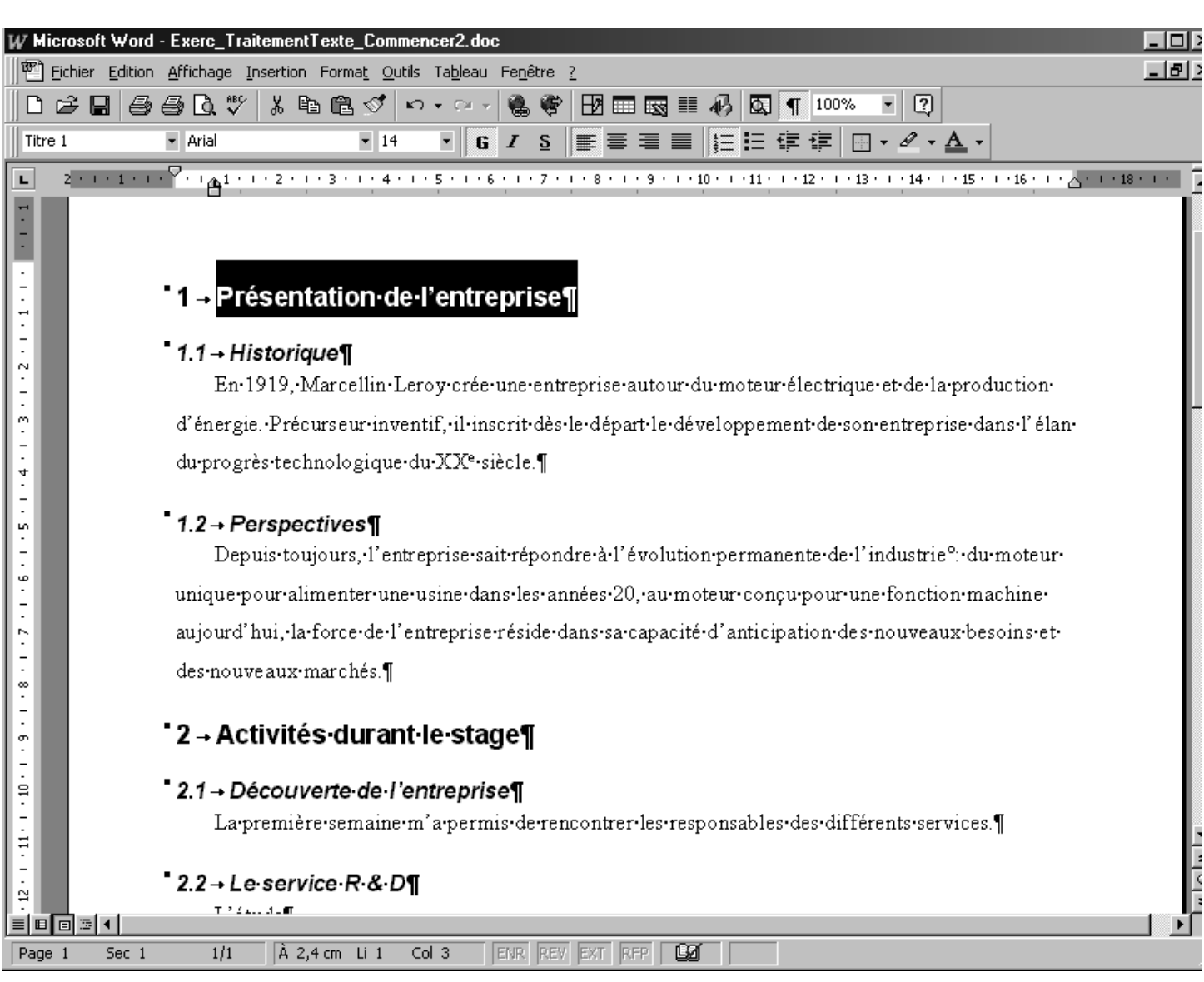

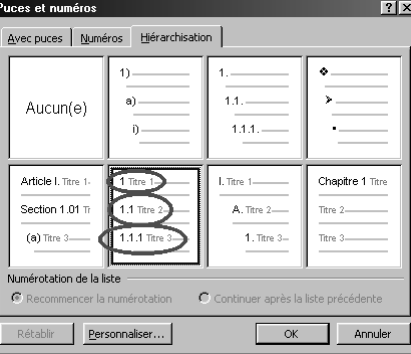

#### 3.5. Création de nouveau styles

Au fur et à mesure que le document est complété, apparaît la nécessité d'appliquer des mises en forme nouvelles : listes à puces, listes numérotées, dates, tableaux, …

- Ne pas oublier de créer un nouveau style, à chaque paragraphe qui subit une nouvelle mise en forme :
	- % Sélectionner le paragraphe avec le style de base
	- $\triangleright$  Appliquer les mises en forme manuelles
	- % Créer le style
- **Rappel : 2 paragraphes de mises en formes différentes ne doivent pas porter le même nom de style !**

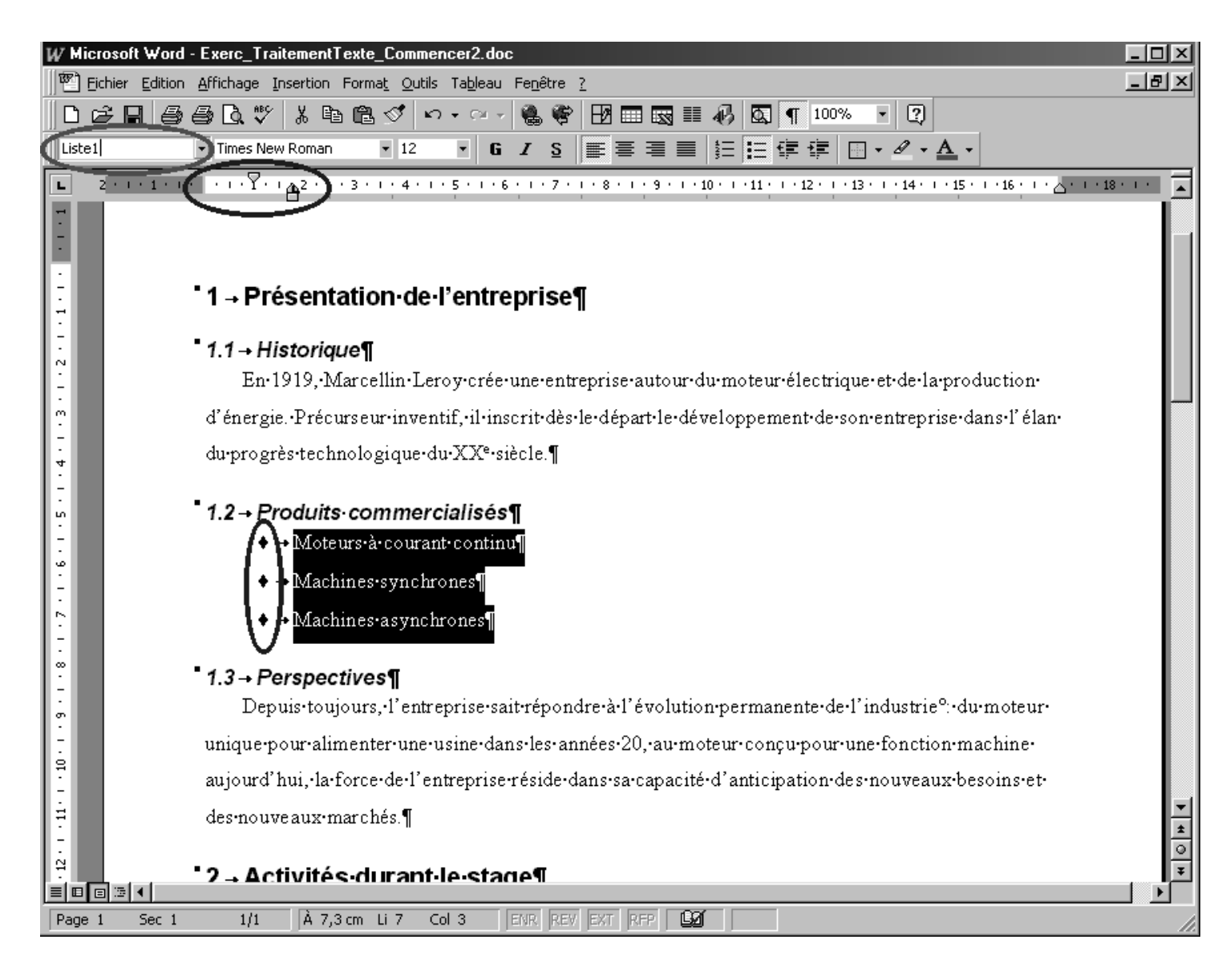

### Vous pouvez à présent rédiger et saisir l'ensemble du texte de votre rapport sur cette base.

#### Enfin, consultez les fiches méthodes afin de peaufiner la mise en page, les entêtes et pied de page, le sommaire, …

Les pages de couverture, de garde, de remerciements n'ayant en général aucun lien de mise en page, elles pourront être créées dans un document distinct.